# **Demande d'aide à la restauration scolaire**

# Comment remplir votre demande

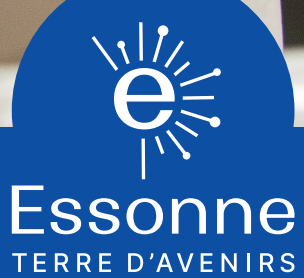

essonne.fr @00000

**Pour avoir accès au téléservice, connectez-vous au site :** 1

https://demarches.essonne.fr/education-jeunesse-citoyennete/college

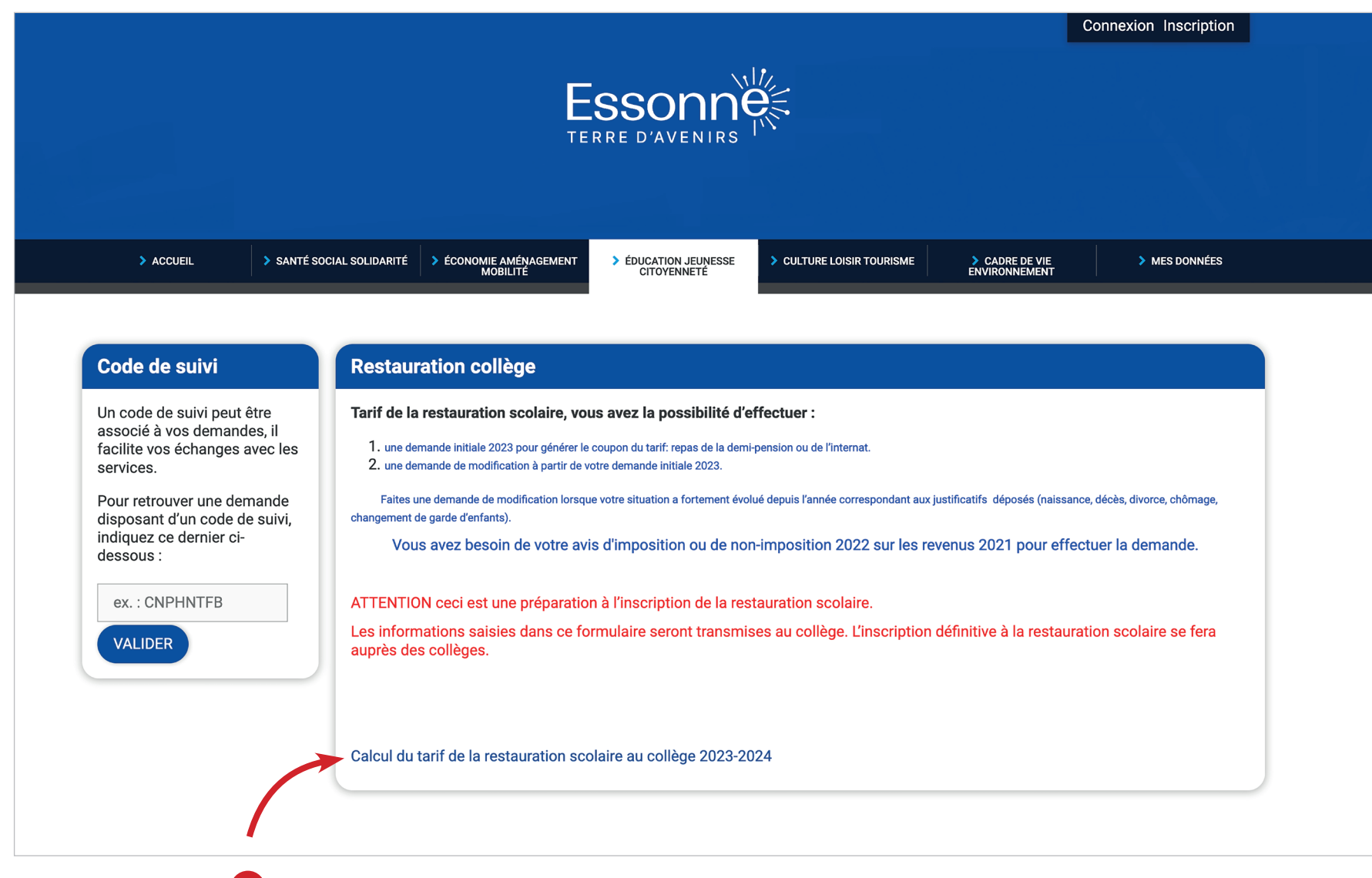

<sup>2</sup> Cliquez sur "Calcul du tarif de la restauration au collège 2023-2024"

### **Complétez les coordonnées** 3

Attention, conservez le CODE DE SUIVI, il est très important pour suivre et modifier votre dossier

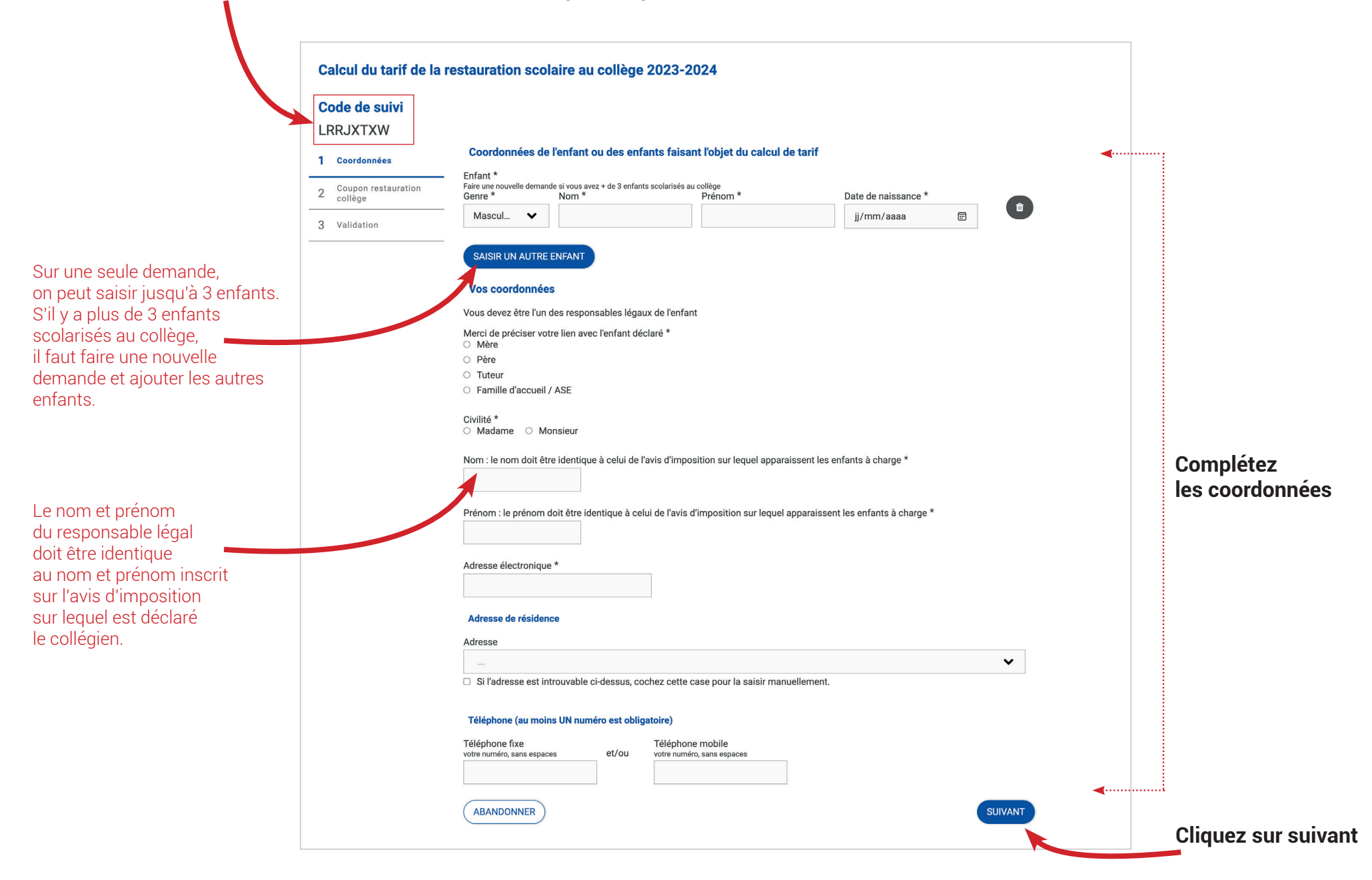

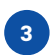

# **Complétez les informations concernant la scolarité de l'enfant** <sup>4</sup>

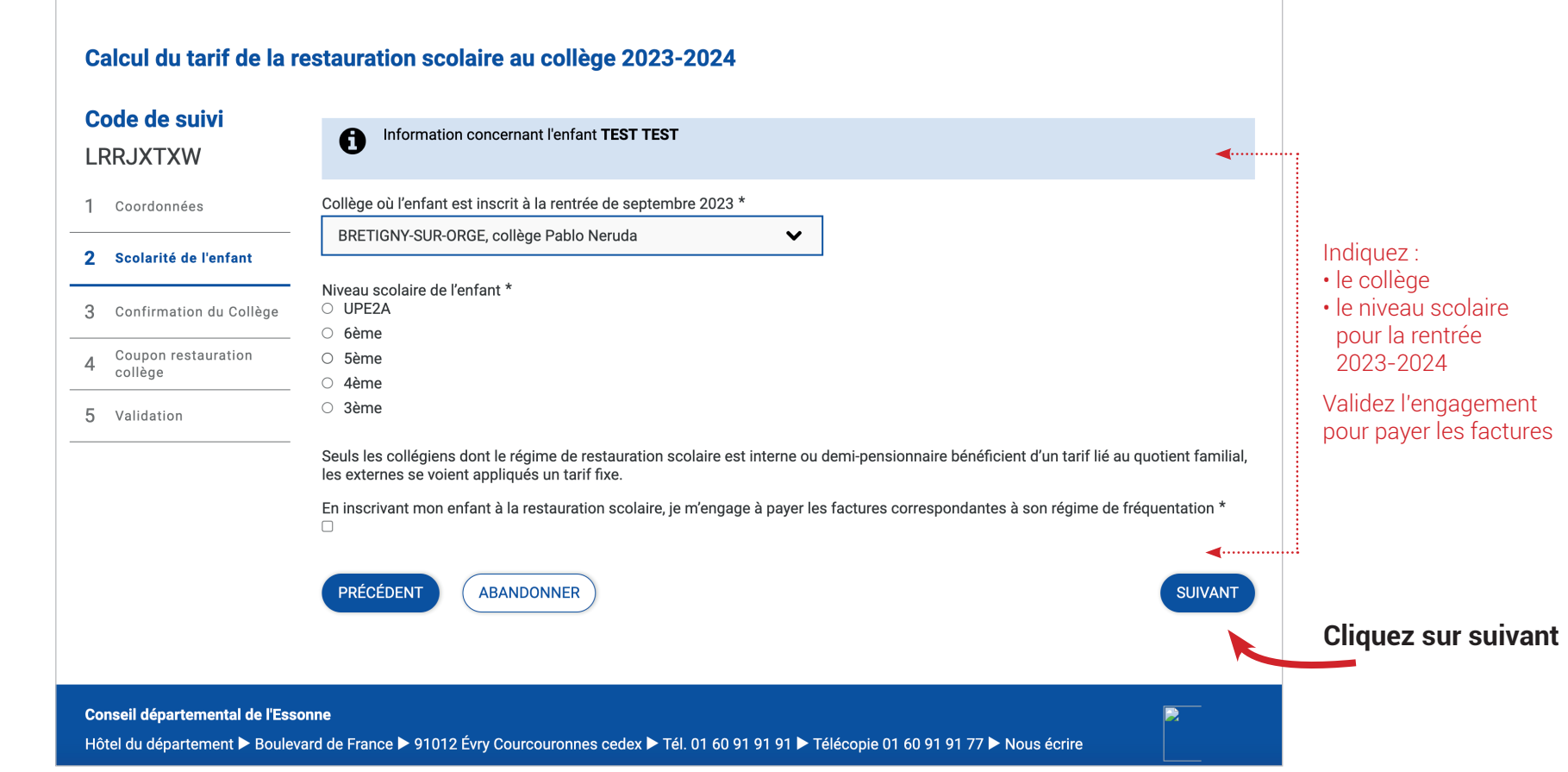

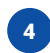

### **Confirmez la sélection du collège** 5

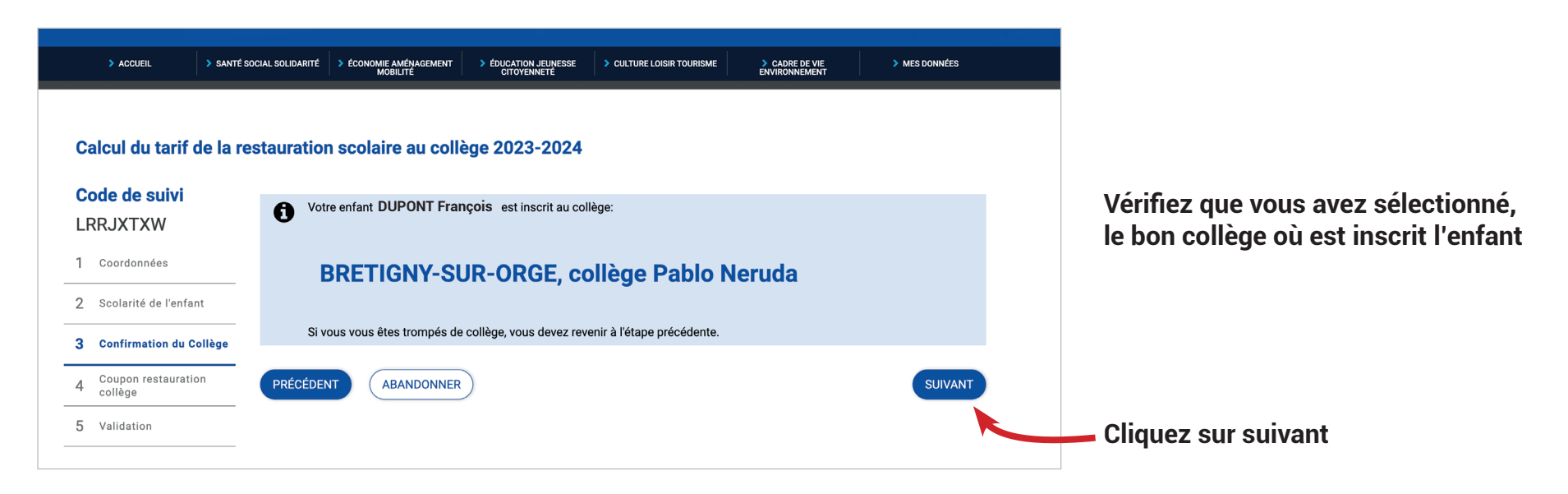

#### **Sélectionnez le mode de déclaration de revenu** 6

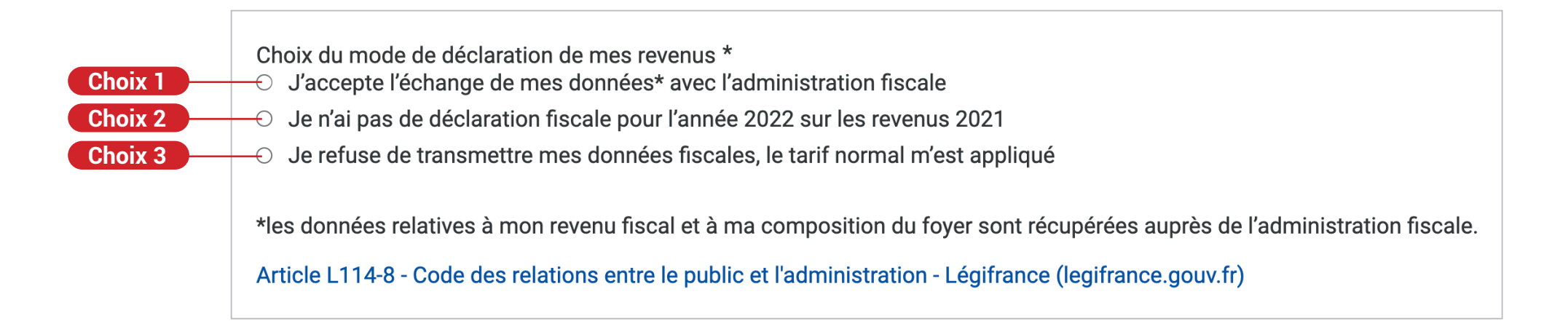

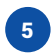

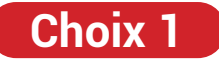

**J'accepte l'échange de mes données avec l'administration fiscale**

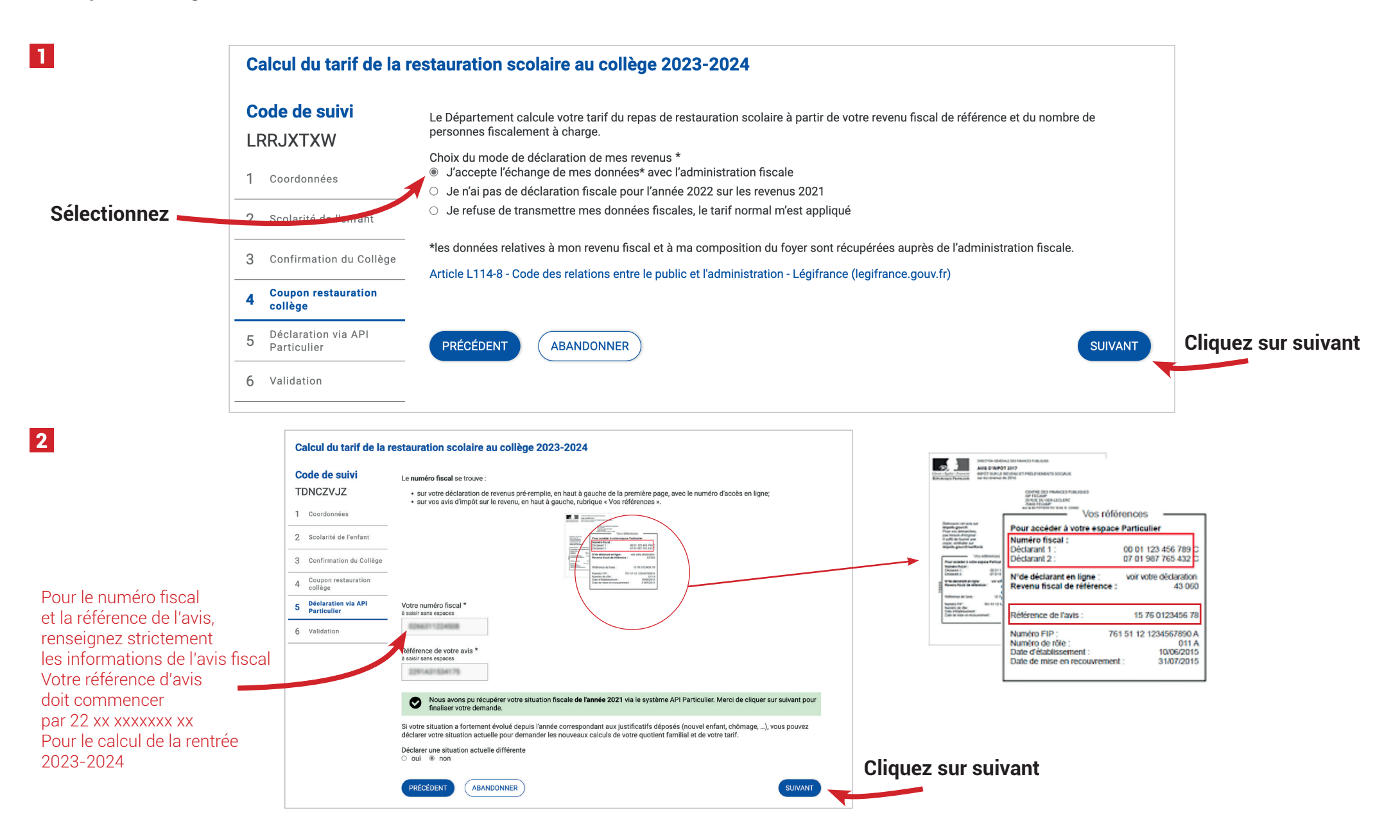

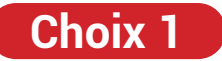

**J'accepte l'échange de mes données avec l'administration fiscale**

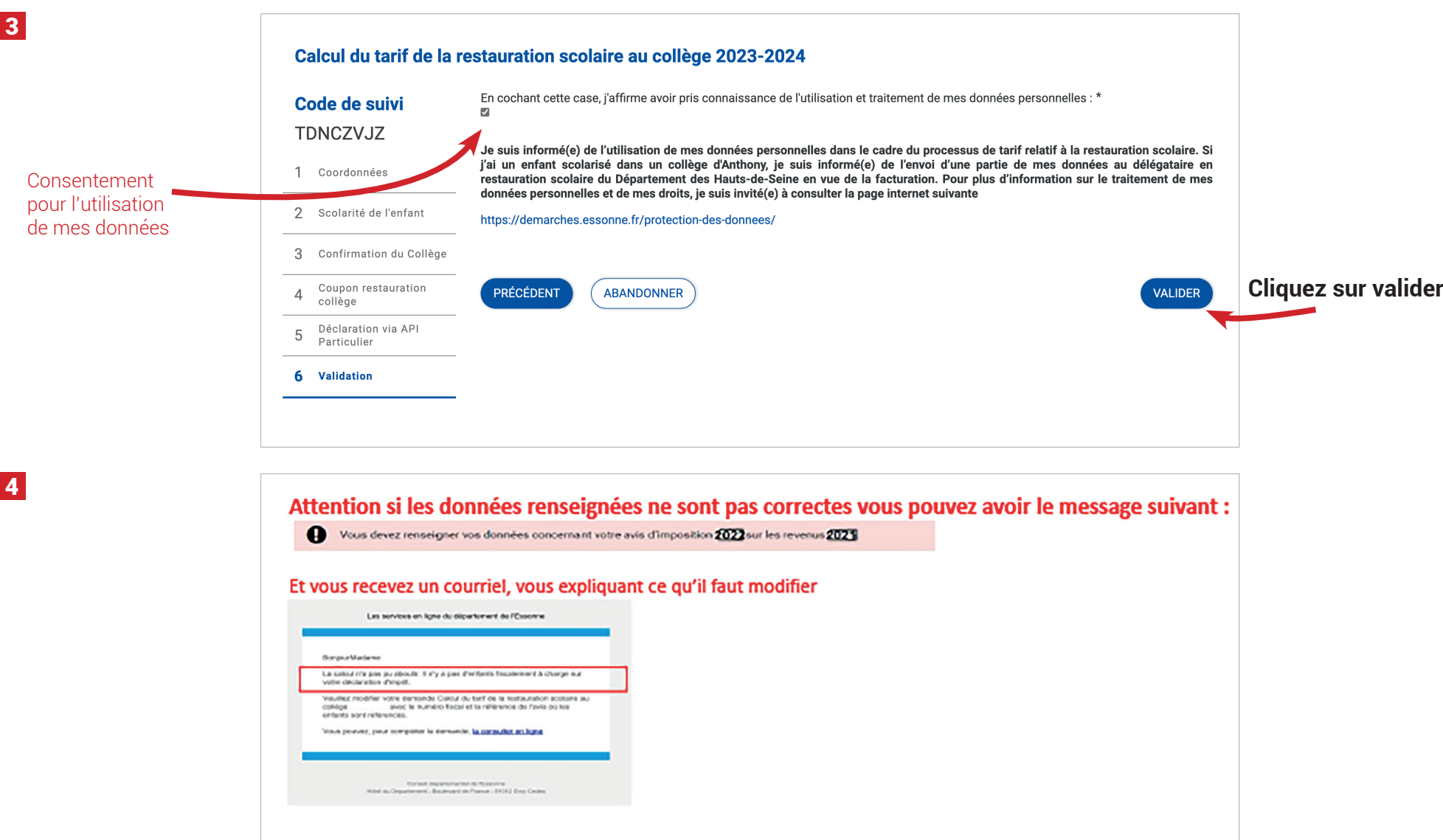

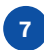

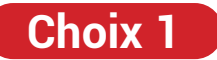

#### **J'accepte l'échange de mes données avec l'administration fiscale**

Voici le résultat si les informations sont bien transmises par l'administration fiscale

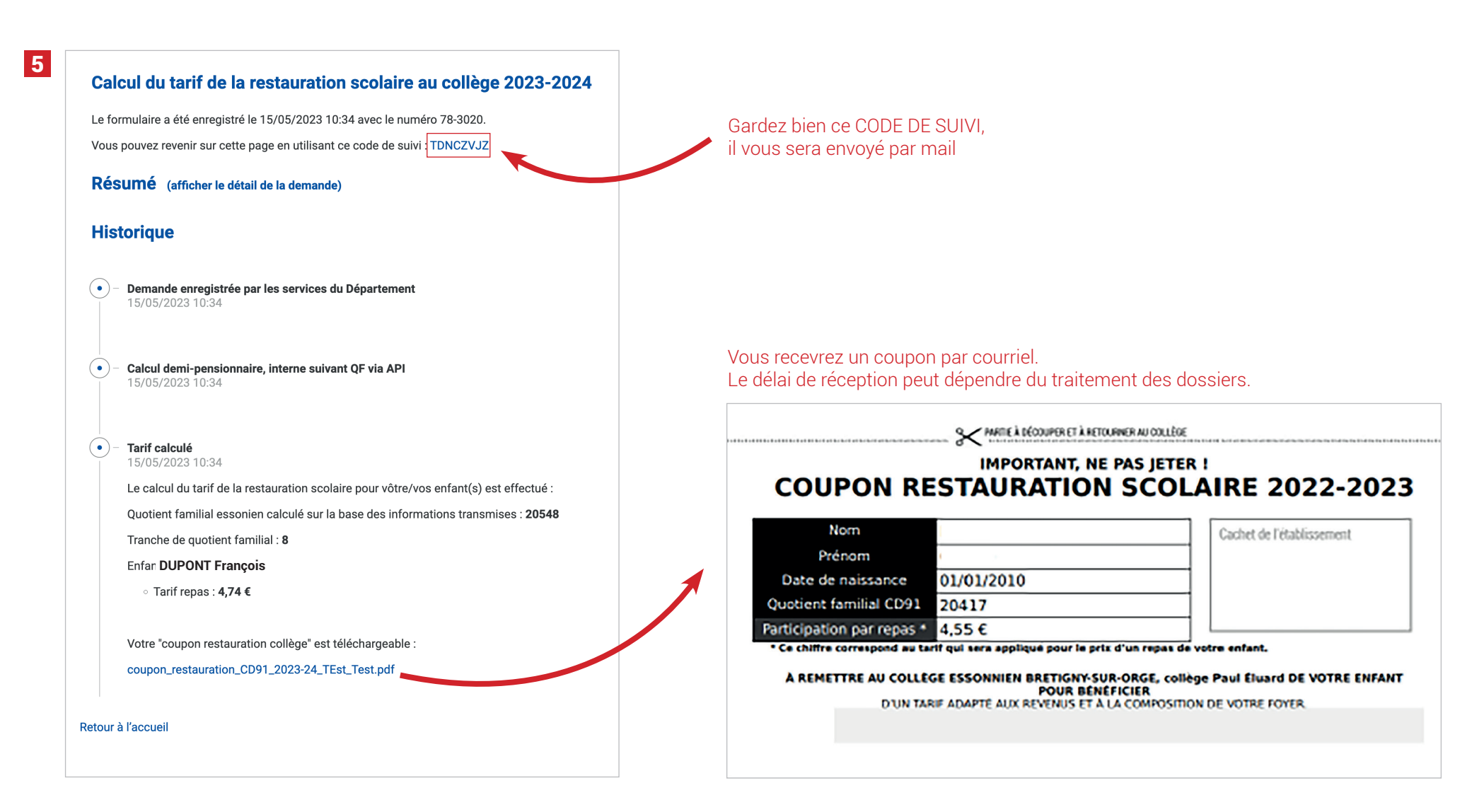

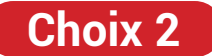

**Je n'ai pas de déclaration fiscale pour l'année 2022 sur les revenus 2021**

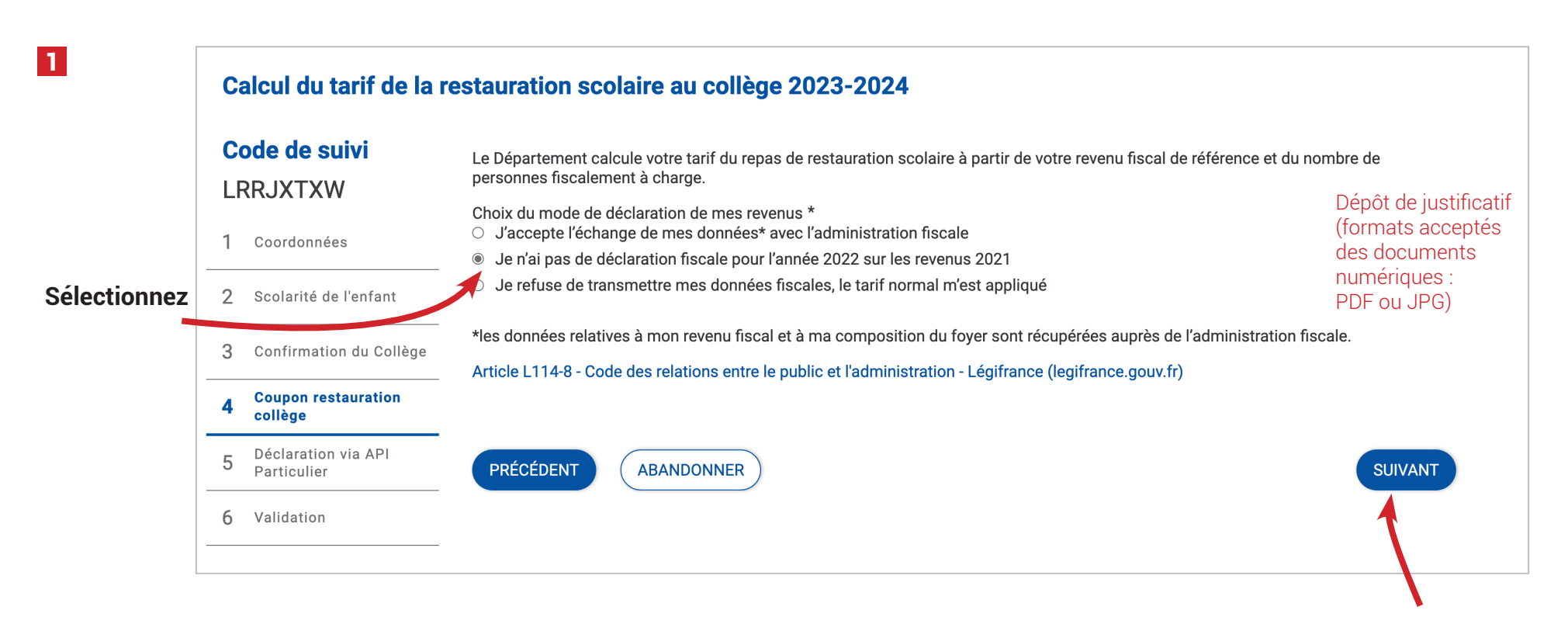

**Cliquez sur suivant**

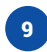

## **Choix 2**

**Je n'ai pas de déclaration fiscale pour l'année 2022 sur les revenus 2021**

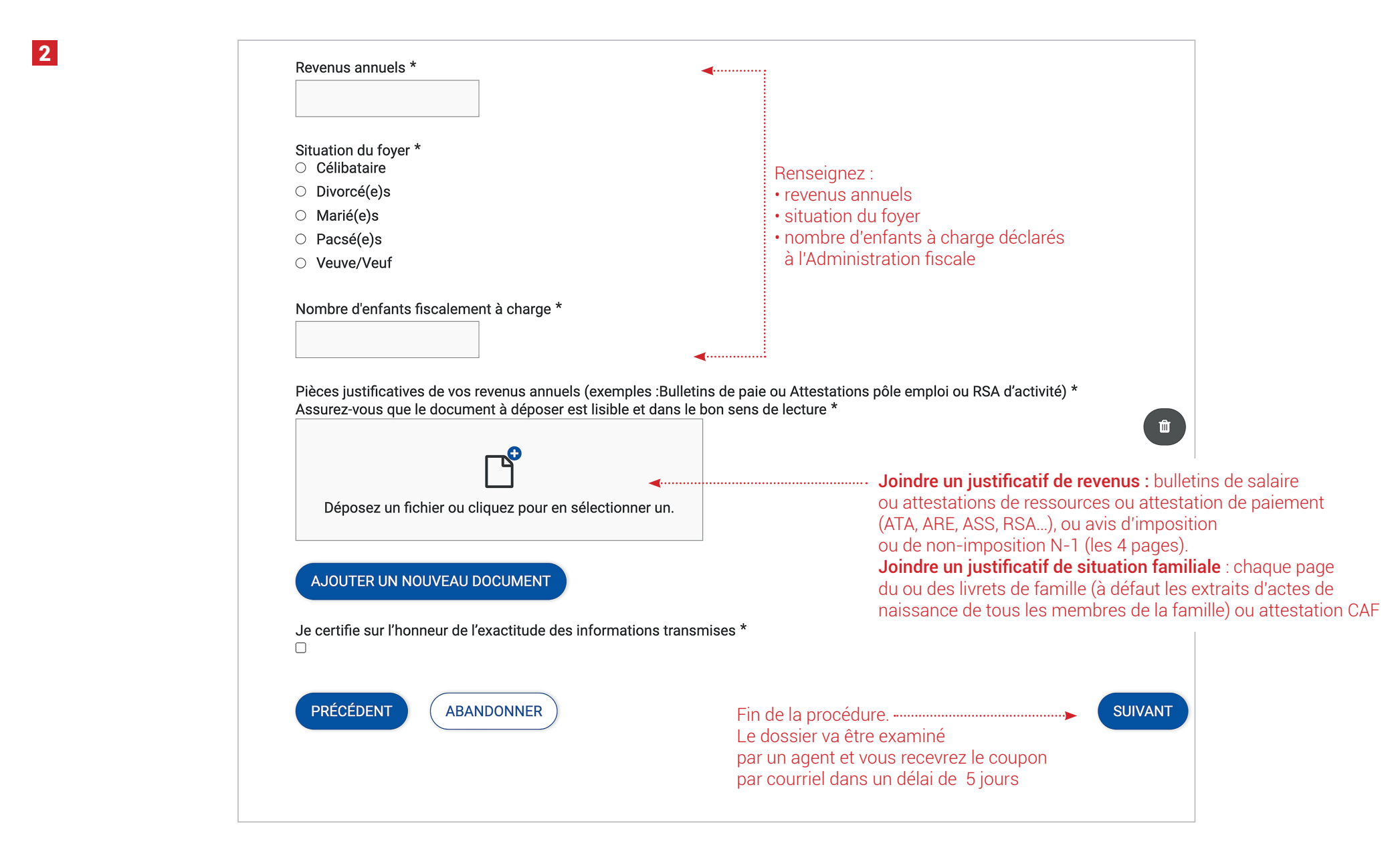

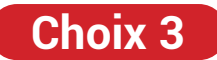

**Je refuse de transmettre mes données fiscales, le tarif normal m'est appliqué**

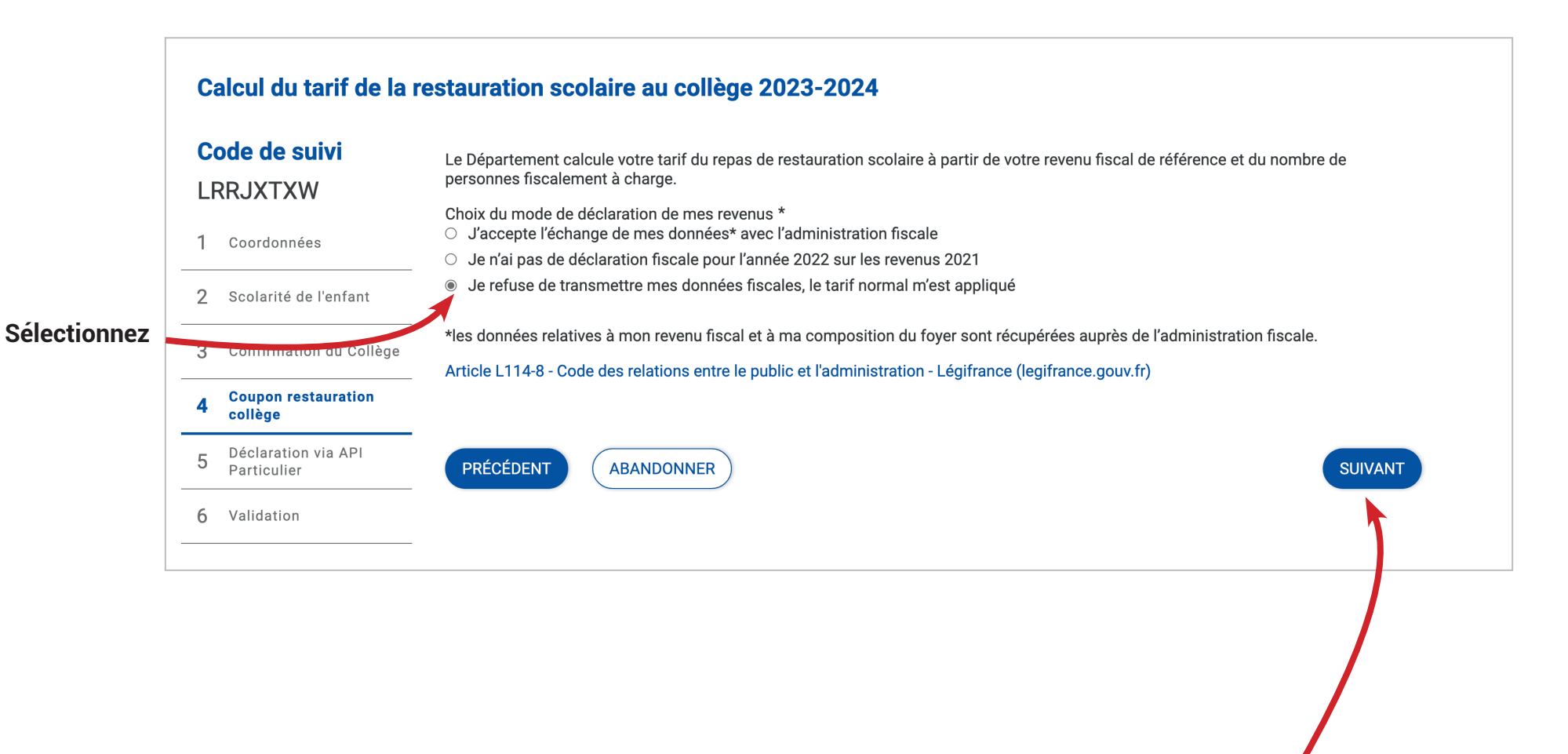

#### **Fin de la procédure.**

Le coupon va se générer au tarif normal de 7,80 € par repas. Vous le recevrez par courriel.